# 25LIVE EVENT FORM

.<br>Event Tit Select th<br>describe: Organiza<br>Departm<br>Event

)epartm<br>his Even Expected Event De:<br>Enabled) Event Da

DU Term Create A

## **Event Form**

- . The Event Form is the tool used to place a request for a specific location on a specific date (or series of dates) and time
- Instructions and Hints about each field can be expanded or hidden by clicking on the blue information icon<sup>O</sup>

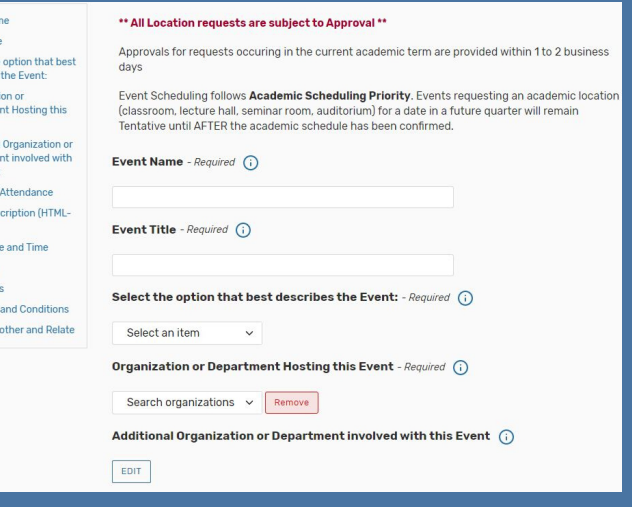

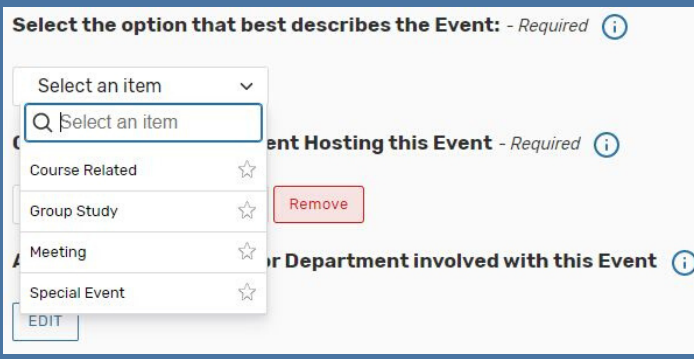

## **Event Type**

• Select the option that best describes the Event. Definitions and example are noted to help you select the best option

# **Organization**

- When selecting the Organization or Department Hosting the Event, search for the Organization name or select from your list of favorites
- If search does not return the expected result, try limiting the search term to a single key word

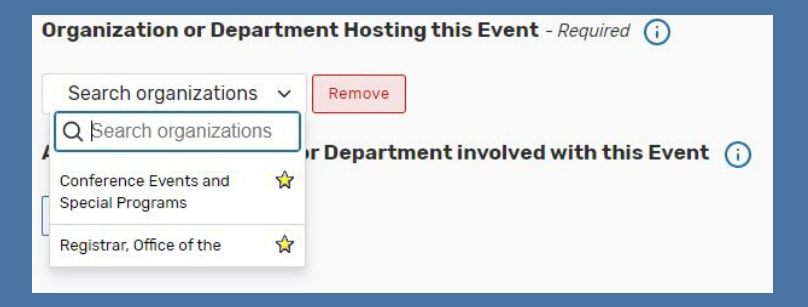

#### Expected Attendance - Required (i)

#### **Attendance**

When entering the Expected Attendance, be as accurate as possible

### **Event Description**

- The Event Description should be a summary of the event
- Include details about content and intended audience
- Do not include comments for the Location Approver here

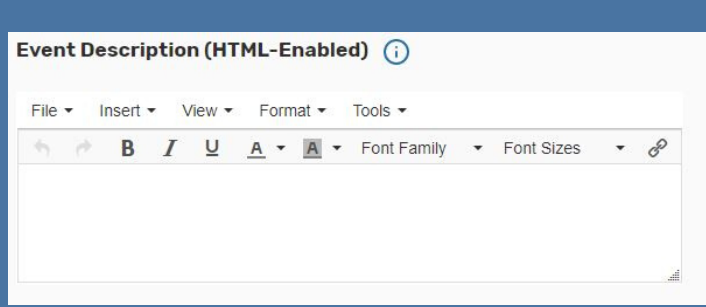

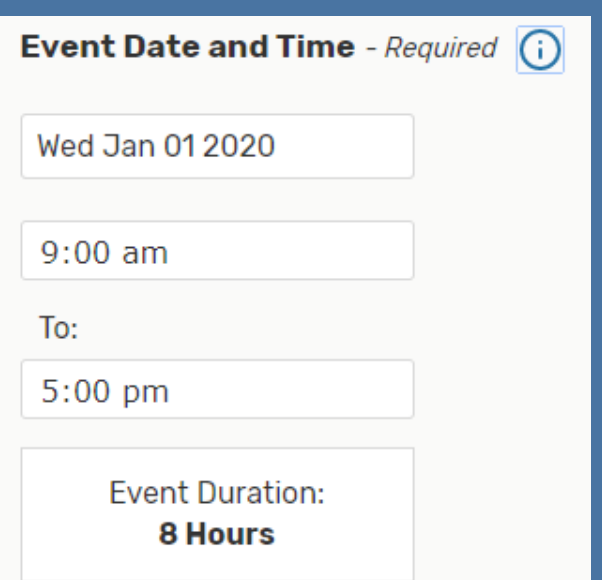

#### **Event Date and Time**

• Start Time and End Time fields should indicate the ACTUAL event time (timeframe attendees will be present)

\*When an event spans multiple days, requests should indicate the event repeats - See Repeating Event notes below

# **Additional Time**

• If you need additional time beyond your Event Time, use the Pre-Event and Post-Event fields to indicate the entire timeframe the location is needed

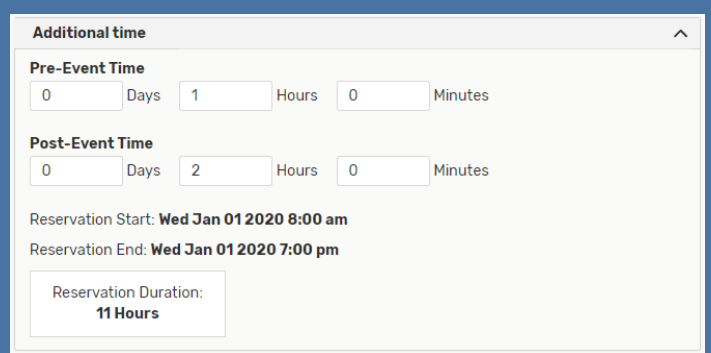

#### Expected Attendance - Required (i)

#### **Attendance**

When entering the Expected Attendance, be as accurate as possible

## **Event Description**

- The Event Description should be a summary of the event
- Include details about content and intended audience
- Do not include comments for the Location Approver here

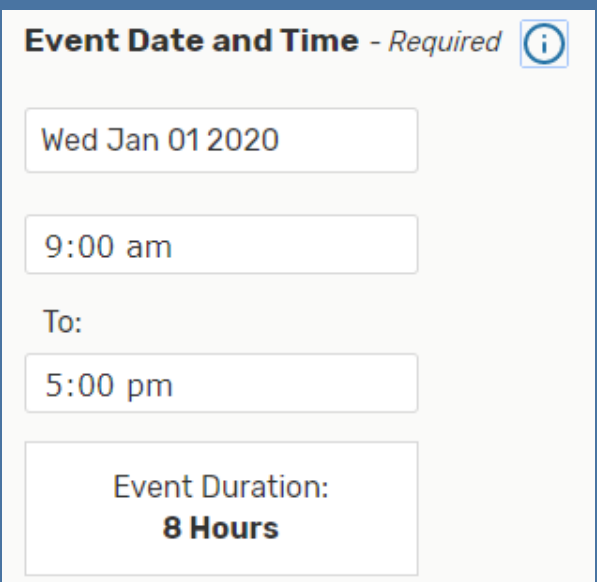

# Event Description (HTML-Enabled) (1) File  $\sqrt{ }$  Insert  $\sqrt{ }$  View  $\sqrt{ }$  Format  $\sqrt{ }$  Tools  $\sqrt{ }$  $\land \quad \land \quad \bullet$  **B**  $I \subseteq \underline{U}$  **A**  $\bullet$  **A**  $\bullet$  Font Family  $\bullet$  Font Sizes  $-8$

#### **Event Date and Time**

• Start Time and End Time fields should indicate the ACTUAL event time (timeframe attendees will be present)

\*When an event spans multiple days, requests should indicate the event repeats - See Repeating Event notes below

# **Additional Time**

• If you need additional time beyond your Event Time, use the Pre-Event and Post-Event fields to indicate the entire timeframe the location is needed

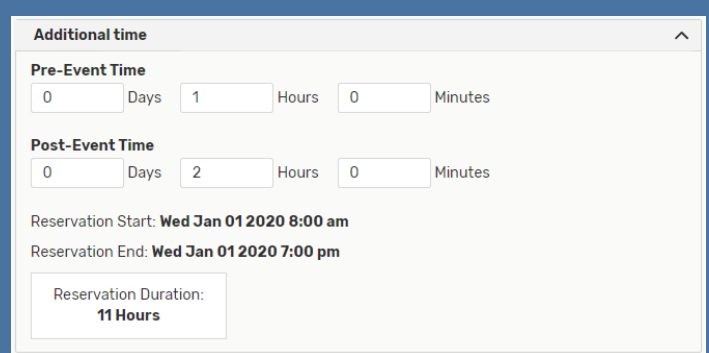

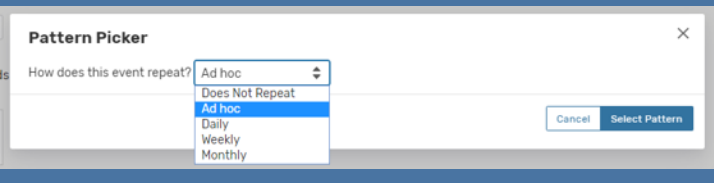

# **Repeating Pattern**

- If your event repeats, click on the Repeating Pattern button and select a repeating pattern from the drop down list
- Daily/Weekly/Monthly event patterns allow you to select a "Repeats through" date
- Ad Hoc allows you to select the specific dates using the Calendar

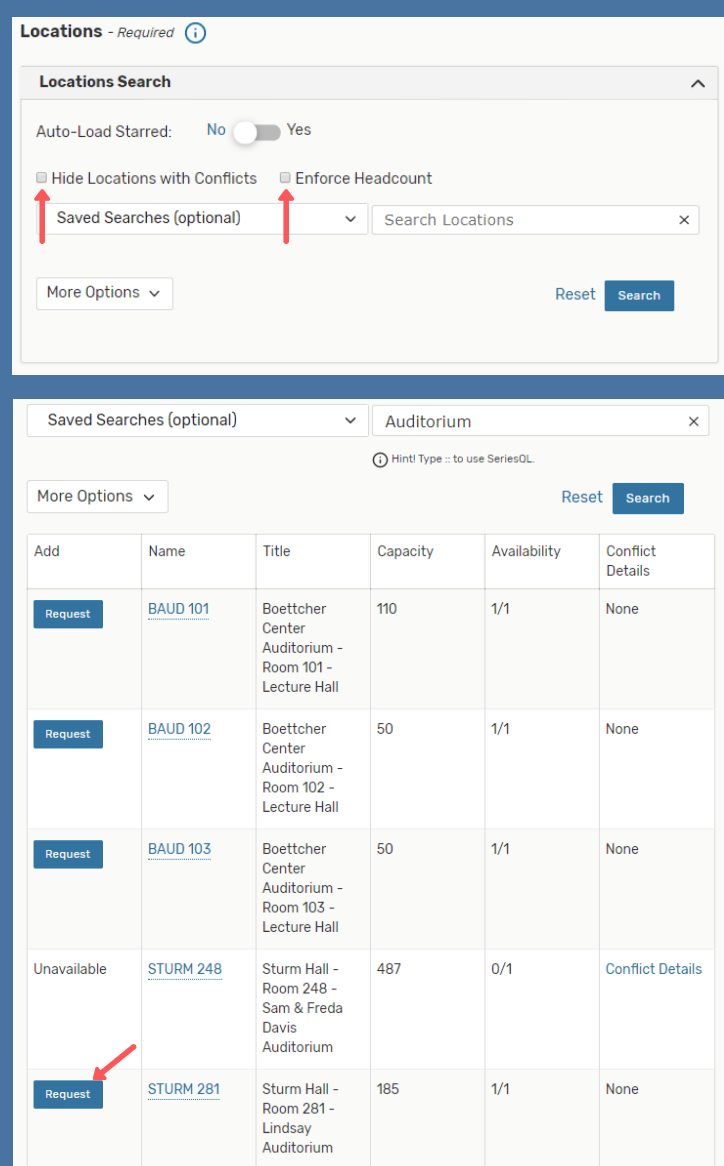

# **Location**

- Search for the Location name or select from your list of favorites
- If the search does not return the expected result, try limiting the search term to a single key word
- Select "Hide Locations with Conflicts" or
	- "Enforce Headcount" to narrow search results
- Select the Request button for your preferred location

\*Multiple locations can be requested on a single request

\*For most effective scheduling, it is recommended to create separate requests for each building

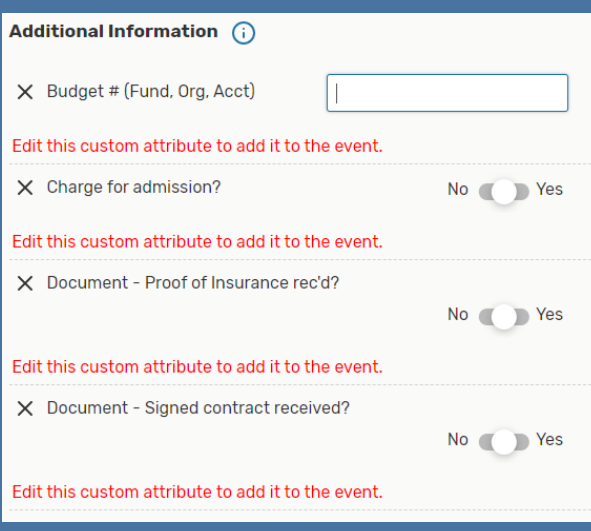

# **Event Contacts**

- Provide a name for all fields applicable to the event (Contacts must have an active 25Live account)
- Definitions for each Contact Role are available by selecting the blue information icon

\*The same person can be any number of roles

#### Requirements - Required (i)

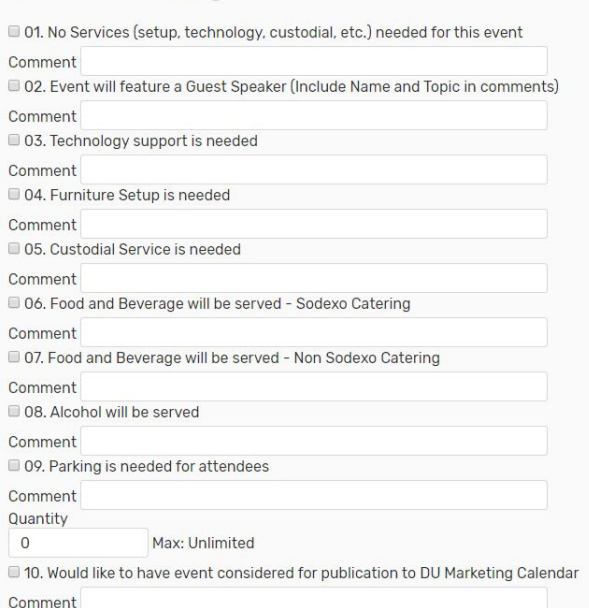

# **Additional Information**

• Provide additional information applicable to the event

\*The fields visible will vary based on the Event Type selected

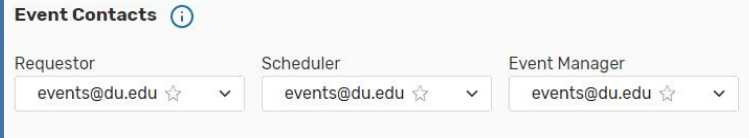

#### **Requirements**

- Requirements are intended to communicate event needs to the Location Approver
- Select all items applicable to the event and provide corresponding notes in the comments field
- Links to separate work order systems will be provided via email when your request is Confirmed

#### **Comments**

- Use this field to provide any additional information that would be helpful for the Location Approver when reviewing your reservation request
- Do not include event description information here

#### Comments (i)

#### **Instructions**

Use this field to provide any additional information that would be helpful for the Location Approver in completing your reservation. Do not include event description information here.

#### **DU Terms and Conditions** - Required

By submitting this request, I agree to the following terms

If I cancel the event associated with this request, I assume responsibility for contacting any service providers associated with my request (audio-visual, custodial and facilities services) and notifying them of the cancellation. My organization will be liable for any fees for services to those providers for cancellation without notification.

I agree to return any furniture I have moved to its original location.

lagree

## **Terms and Conditions**

You must Select "I agree" to complete the Event Form and successfully Save the request

# **Before Saving**

You will have the option to choose to be directed to the Event Details page, Create Another Related Event, or Create A Related Copy of This Event.

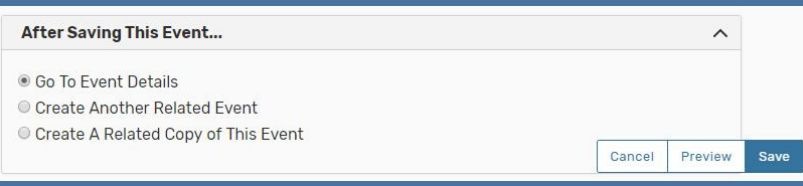

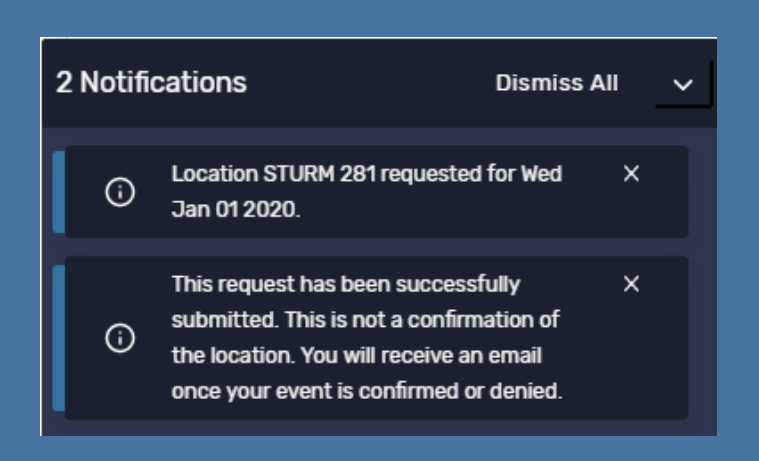

#### **After Saving**

After saving you will receive a pop-up notification indicating the location(s) you requested and if your request was successfully submitted